## Redeem a Code **in Bookshelf® Online**

A Bookshelf code is generated to provide a user with access to content. These codes are typically comprised of 20 alphanumeric characters.

To redeem a code in Bookshelf Online:

**STEP 1:** Click on Redeem in the toolbar at the top of the digital library to activate the menu.

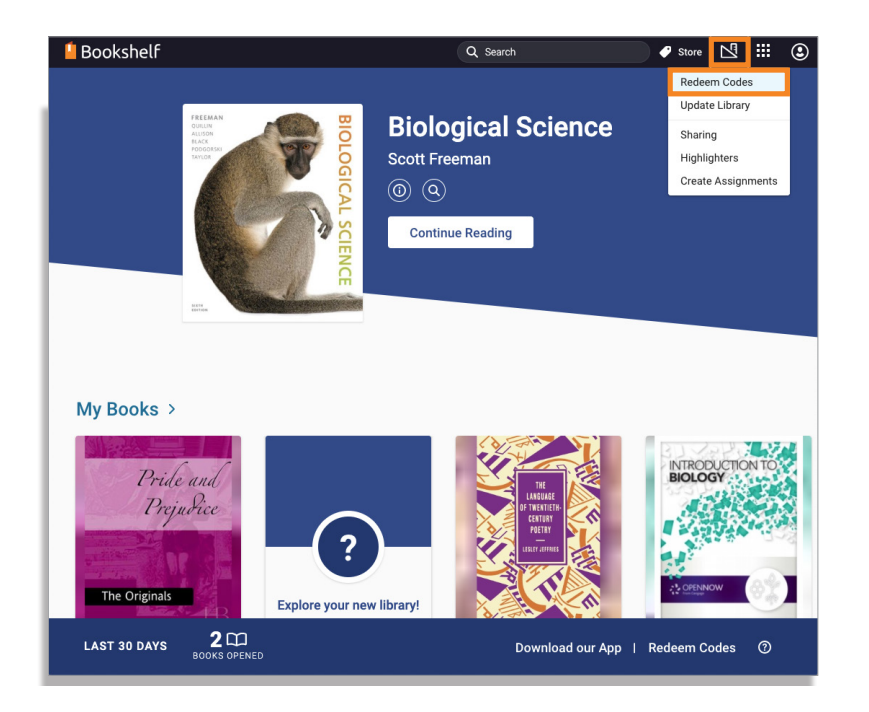

**STEP 2:** When the Redeem menu appears, copy and paste the code in the entry field and click the blue Redeem button. Your digital library will update to reflect the addition of the new title. Note: Because the codes are a random combination of letters and numbers, it is best to copy the code from the email or document in which you received it to avoid making errors.

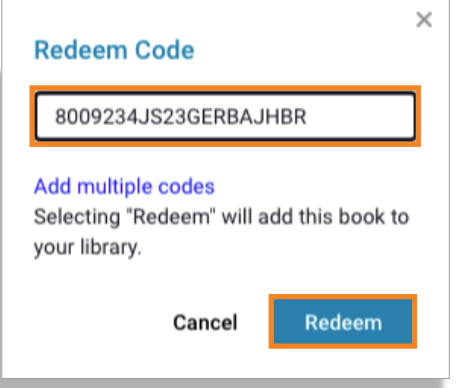

## **VitalSource**®